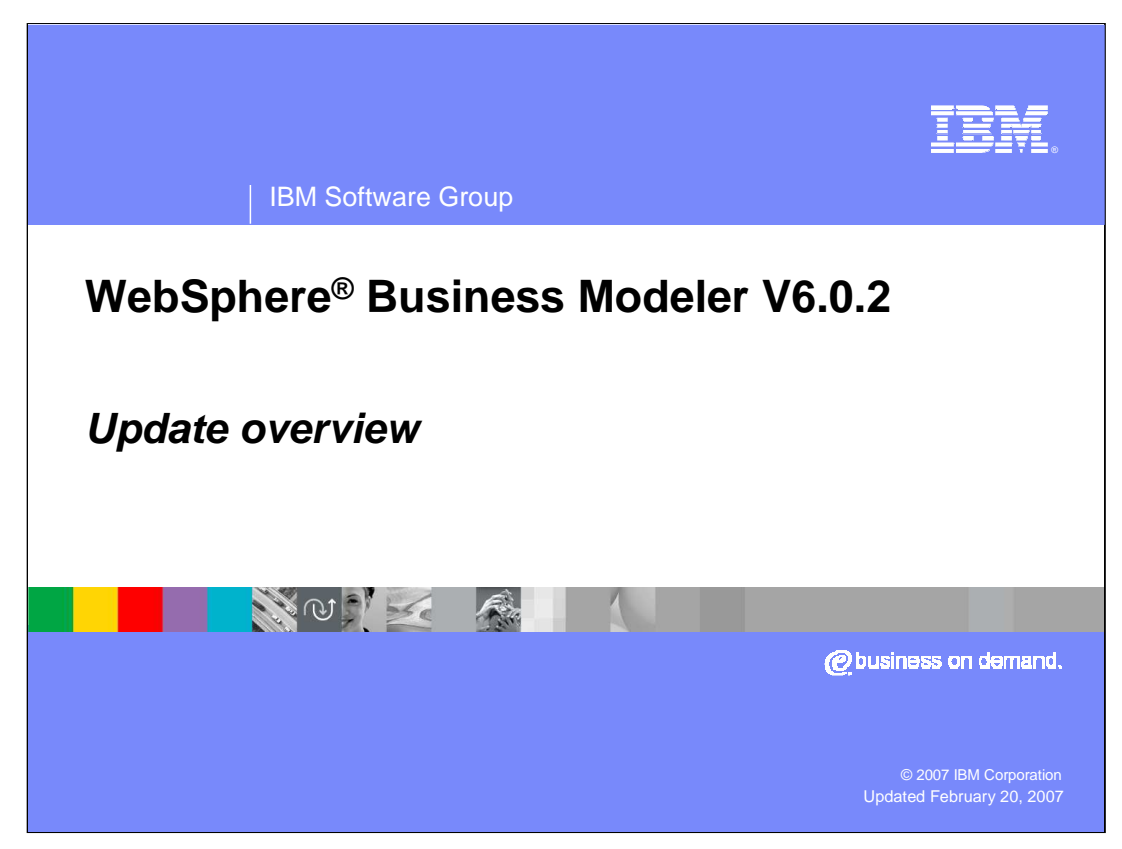

This presentation provides a quick overview of the updates in WebSphere Business Modeler version 6.0.2.

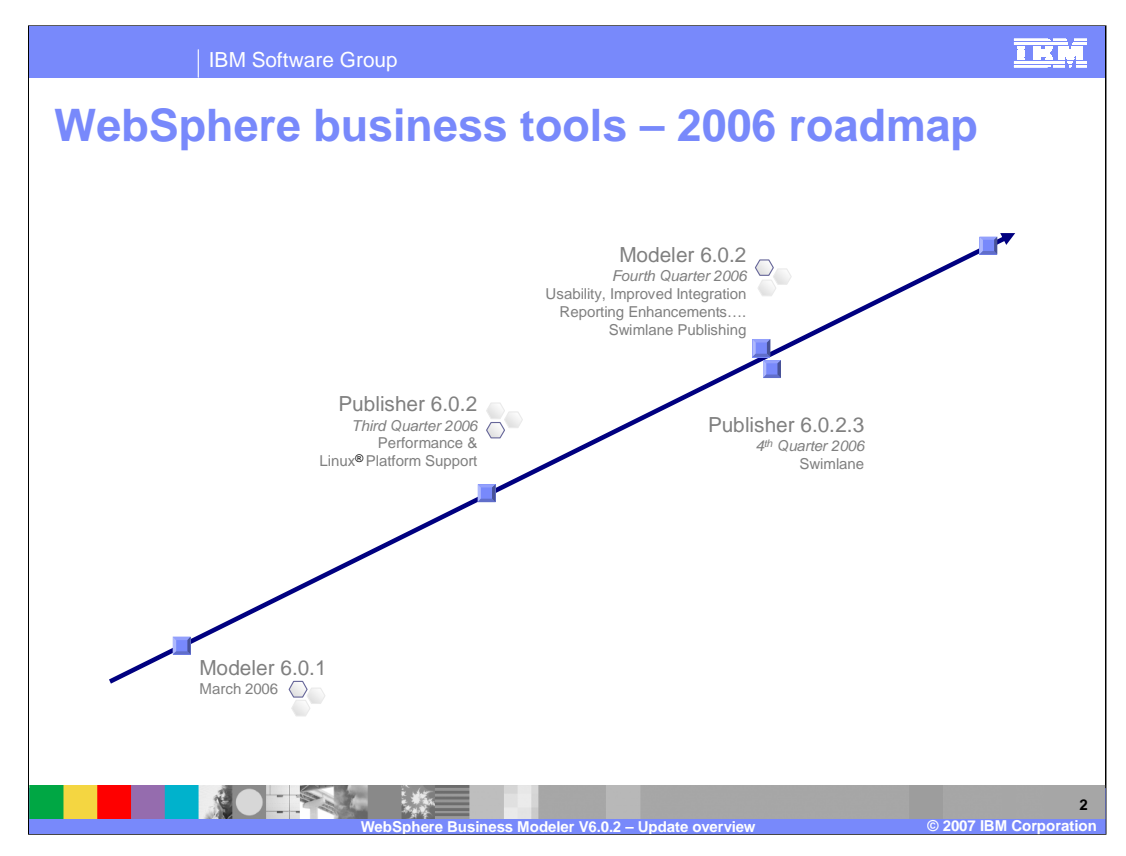

Shown here is the evolutionary path leading up to WebSphere Business Modeler V6.0.2. Notice that the WebSphere Publishing Server V6.0.2 was released in the third quarter of 2006 before WebSphere Modeler 6.0.2.

The significance of WebSphere Business Modeler Publishing Server version V6.0.2.3 is the enablement of the Swimlane publishing. In order to publish models with Swimlane views, iFix 3 must be applied to WebSphere Business Modeler Publishing Server 6.0.2.

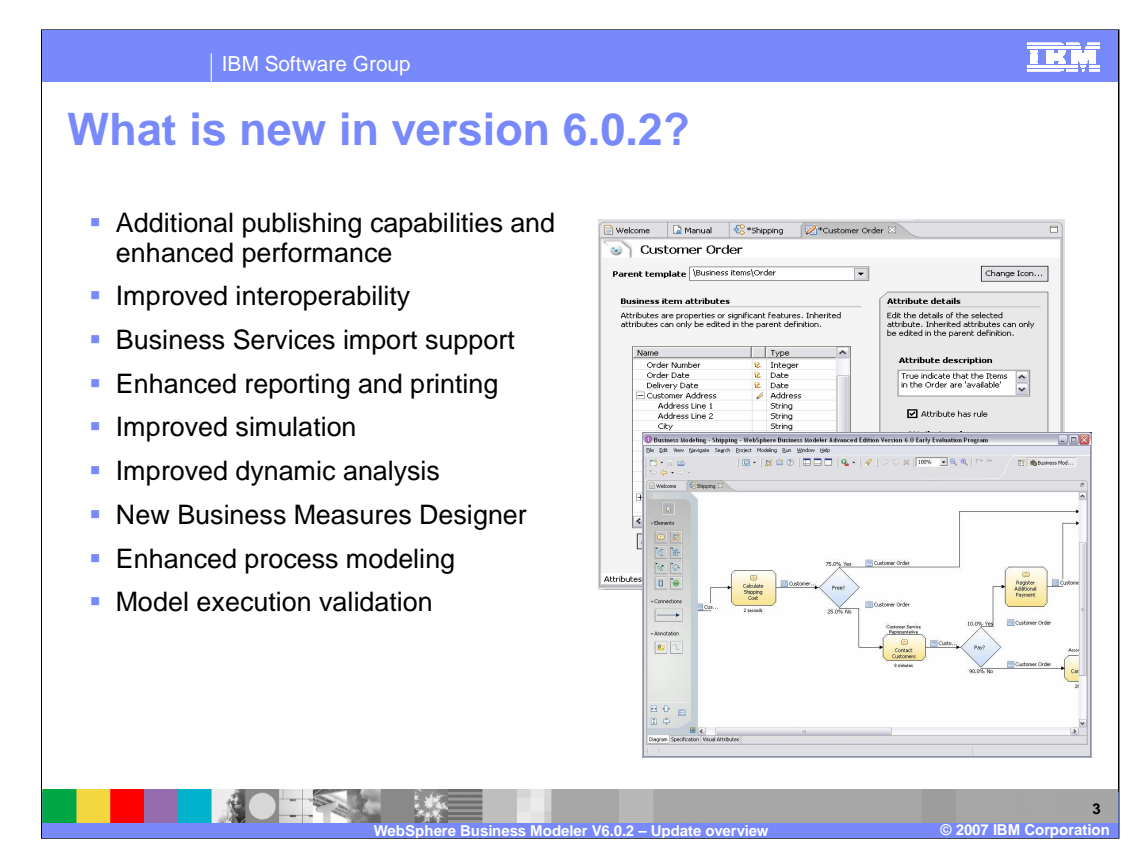

The theme of this release is enhance, improve and simplify.

As you can see from the outline shown here, there have been many improvements and enhancements with release 6.0.2.

There have been improvements in the areas Business Process Simulation, Dynamic Analysis, Process Editors, Report Templates and the creation of Business Measures.

The most dramatic change comes with the de-coupling of the business measures from the WebSphere Business Monitor. More on this later.

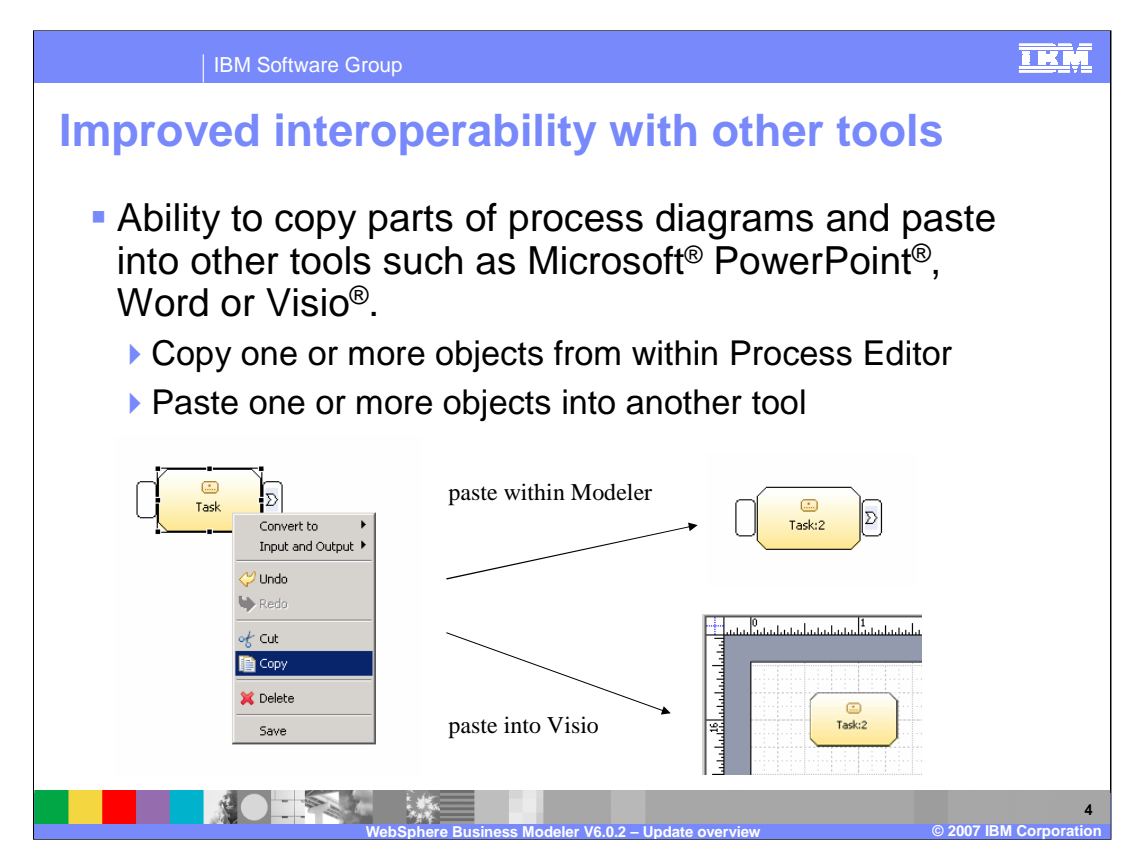

The copy and paste features have been greatly enhanced to facilitate sharing the model information.

It is now very easy to select, copy and paste parts or all of a business model to an external document such as Microsoft Word or Visio. Of course only the diagram is copied, the meta-data about the model and the relationships between the elements has to stay with the model in the business modeler.

If pasting into another location within the business modeler though, the meta-data is used.

Another new feature that makes copying and pasting easier is the 'marquee' tool, sometimes called the 'rubber band'. The Marquee tool can be used to do a multiple select of many objects on the diagram with one operation. While doing this operation the editor will automatically scroll as you move the mouse beyond the current screen boundaries.

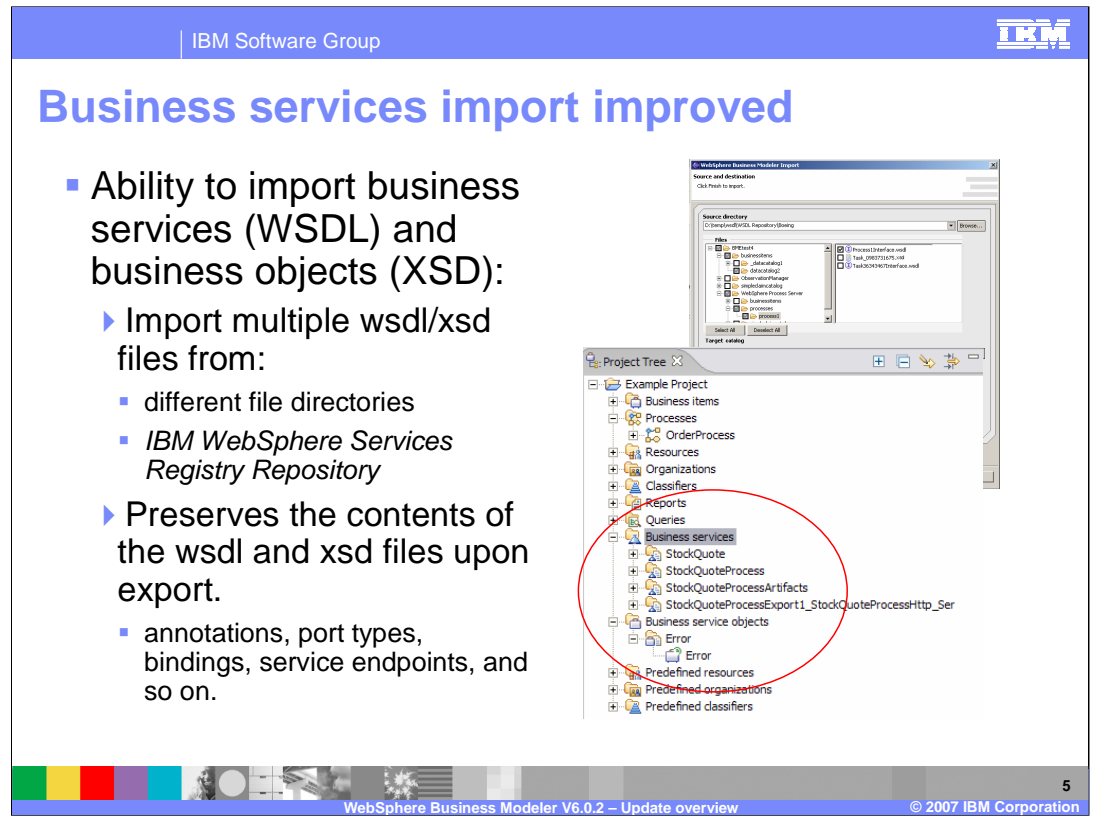

Many organizations that are adopting Service Oriented Architectures define a common set of interfaces and data structures which need to be shared across the enterprise and the applications being developed. The Web Services Definition Language (WSDL) is the standard for describing the service interfaces and XML Schema Definition (XSD) is the standard for describing the data structures or data objects.

With WebSphere Business Modeler V6.0.2, the WSDL/XSD information is imported and exported in a way that maintains the original information. By preserving the integrity of the WSDL/XSD information, interfaces and objects can easily be shared with other tools, such as the WebSphere Integration Developer.

Another very important SOA supporting feature is the support for the WebSphere Service Registry Repository. This allows the business analyst using the WebSphere Business Modeler to search for and retrieve WSDL/XSD information from an existing repository of definitions and use them with their business processes.

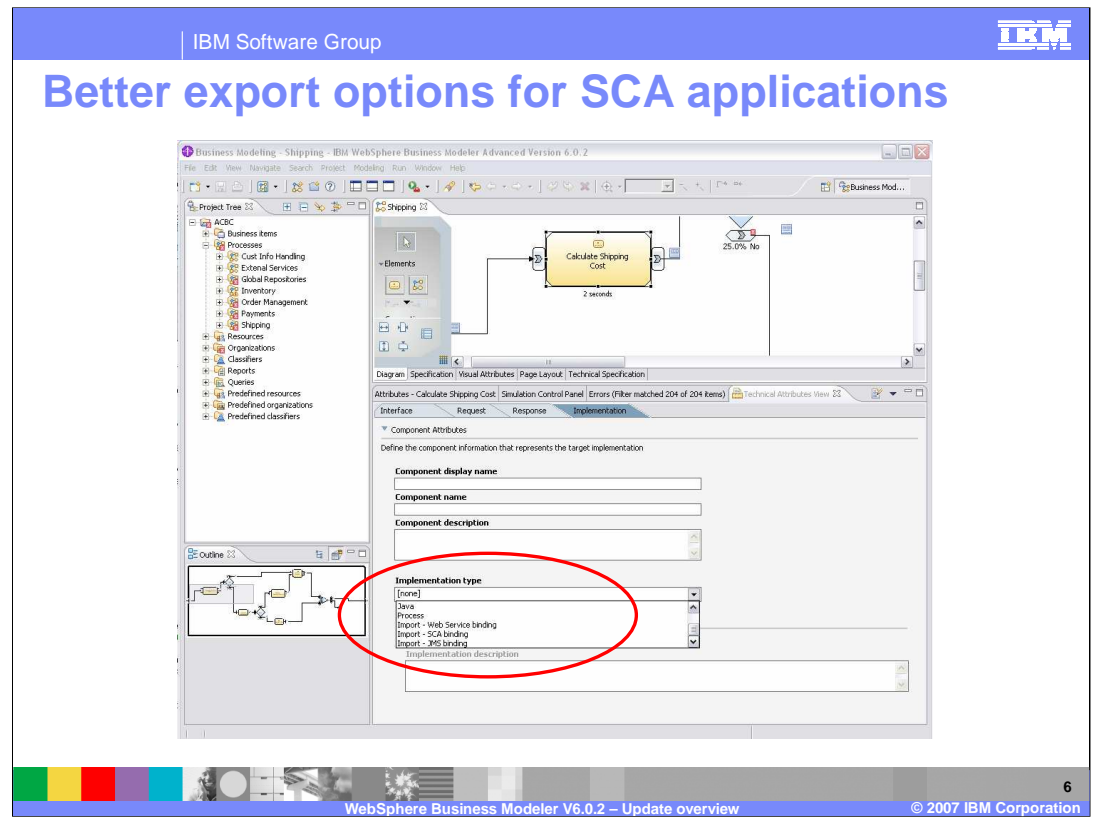

New to version 6.0.2 are technical specification attributes that are targeted for WebSphere Integration Developer SCA implementations. These new attributes allow the specification of import bindings for Service Component Architecture implementations.

The import binding types are used when the exported business model is imported into WebSphere Integration Developer. Having the import binding type specified allows the WebSphere Integration Developer import process to complete the wiring of the components and the module assembly.

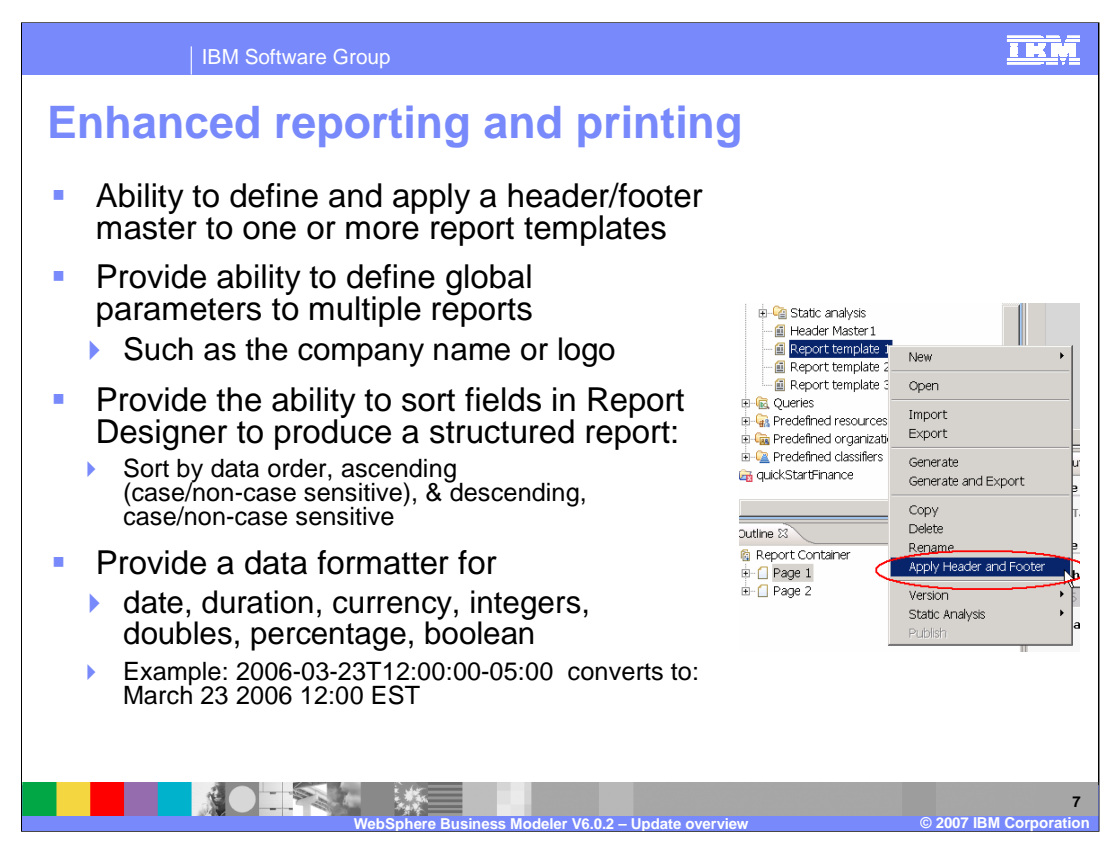

There are many new features and enhancements in the area of reporting.

The task of creating reports with common features, such as headers, footers and common titles, is now much easier.

Using a "report style master", a header and footer can be created which allows report designers to define headers and footers to be used for new and existing reports.

Report designers can also take advantage of parameterized variables that are global across all of the report templates and the fields in the report can now be sorted as well.

Last but not least there is the ability to control how certain data elements are displayed with the use of data formatters.

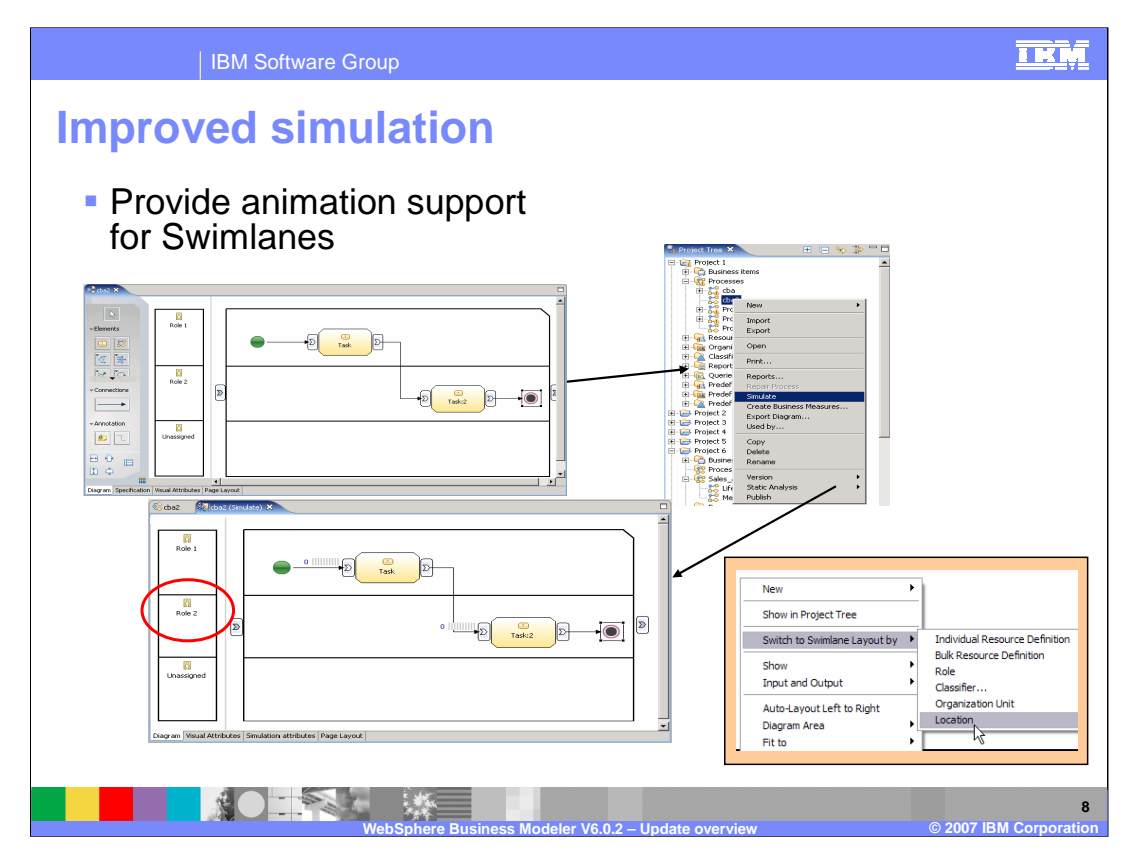

Swimlanes are a powerful way of understanding the relationships between the elements of the business process and the flow of the business process. If the swimlanes are partitioned by roles, then each lane will represent a role in the organization. In the swimlane view using the role dimension, the tasks for a given role are put into the lane for that role, making it clear to see where the responsibilities are.

When running simulations, the path of the tokens can be visualized with the aid of animation. Until V6.0.2, animation was only available with the standard process view. Now the simulations can be visualized using the swimlane view too.

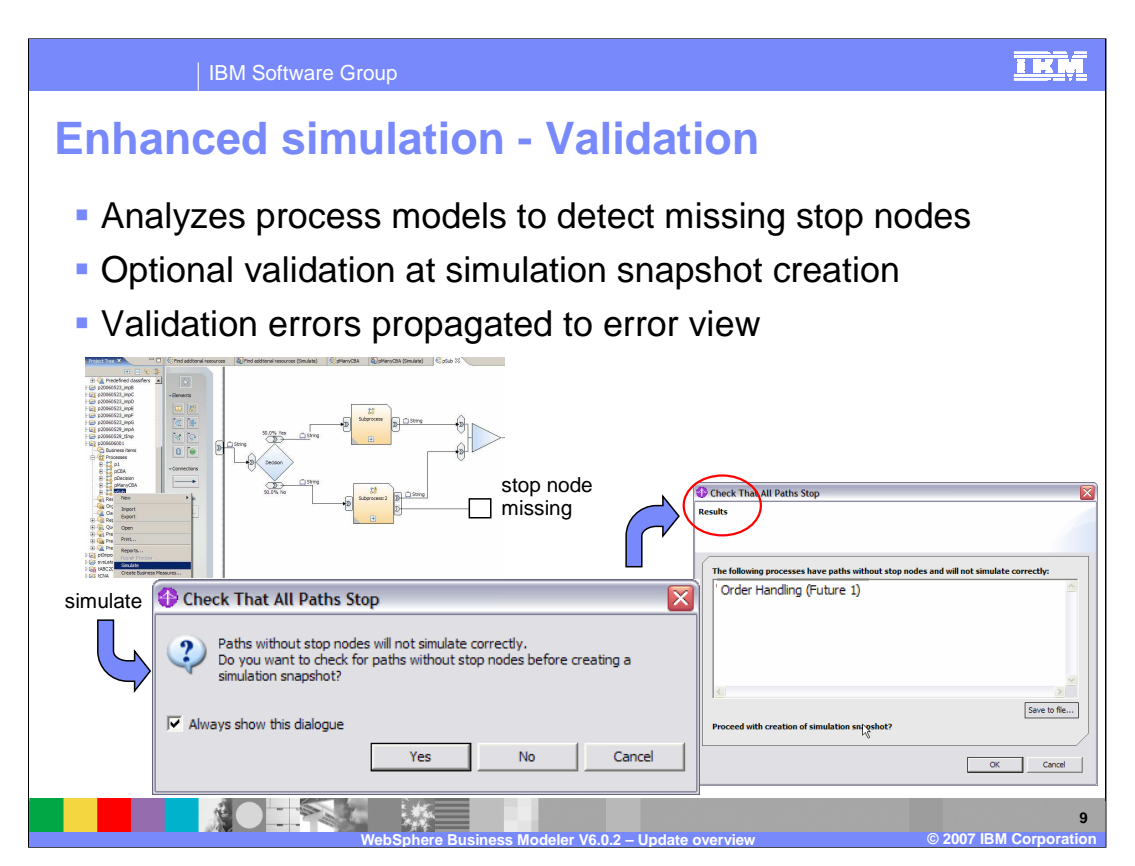

Business Processes without explicit stop nodes will cause the simulator to run to the end date without completing the simulation.

With WebSphere Business Modeler V6.0.1, before running a simulation, a manual inspection of all the business processes must be made in order to locate any business processes that do not have a stop node.

With V6.0.2, when starting a simulation, a warning dialog is presented with an option to check for implicit terminations.

Using this new feature saves time in identifying the implicit terminations.

Time is also saved by not running simulations that will never terminate.

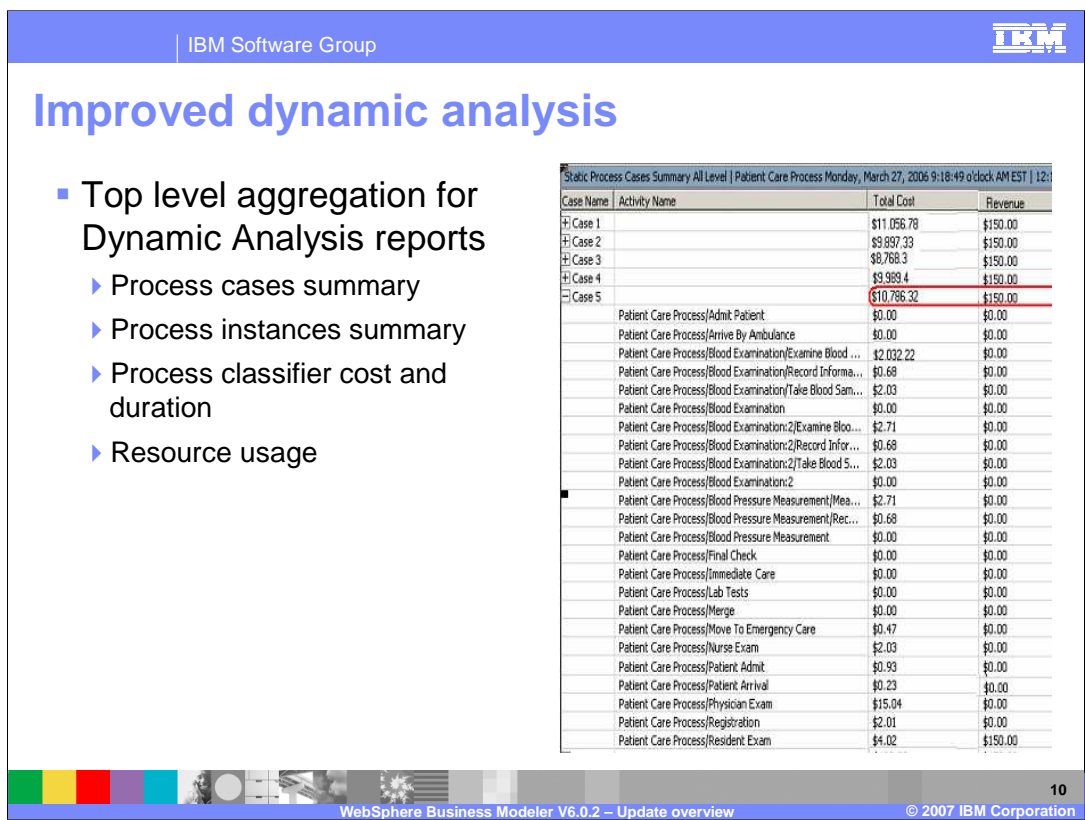

For each case, there is now a total for each column.

Here, the aggregated values, that is, the totals for case 5 are highlighted with the red circle.

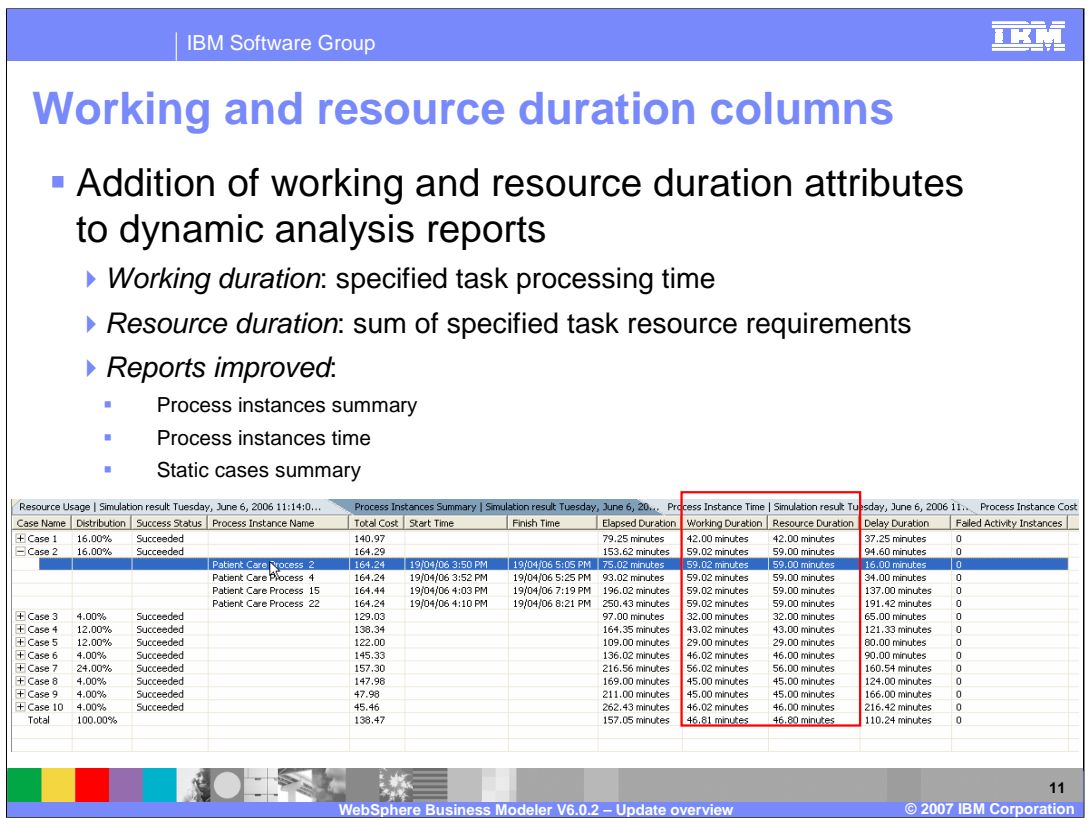

The Working Duration and Resource Duration have been added to the following analyses:

Process Instances Summary Process Instance Time Static Cases Summary

The Working and Resource durations are key business measures that were added for completeness. They are essential for understanding the time dimension and creating more efficient business processes.

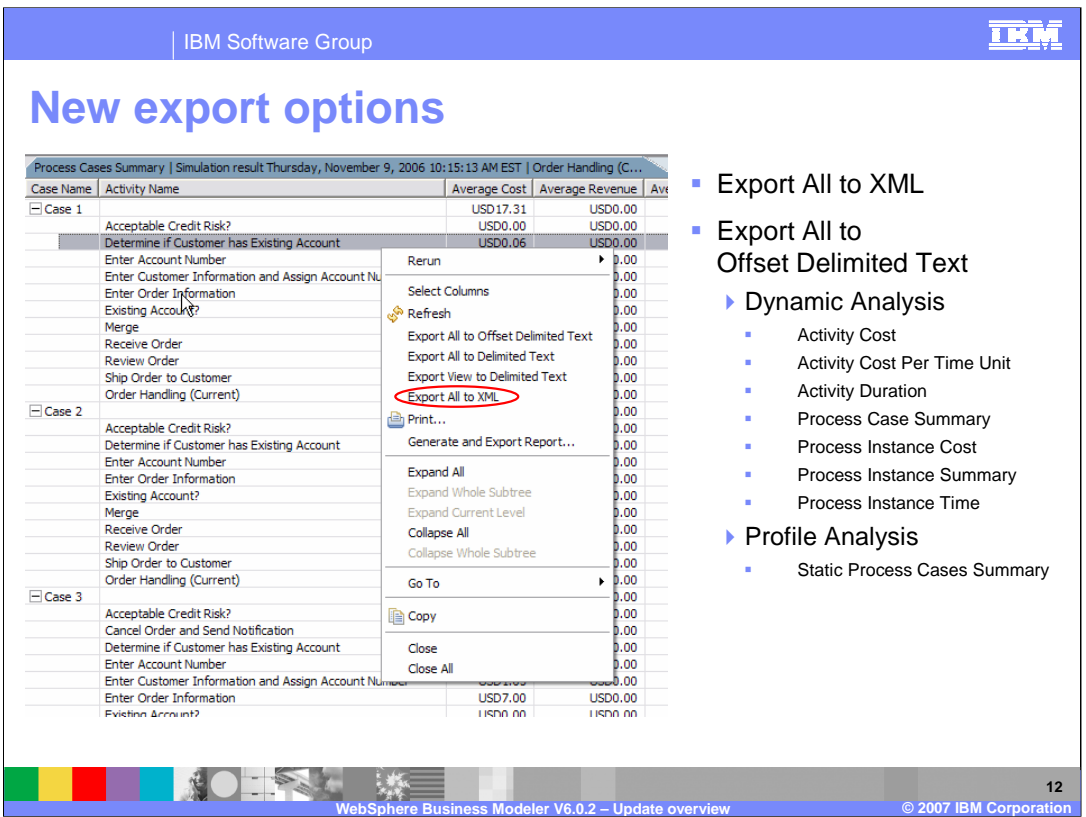

The XML option provides a way for exporting the data from Profile and Dynamic Analysis reports in a standard format that can be easily consumed by many different applications.

The "Export All to Offset Delimited Text" has been added to deal with the situation when column names in the report are duplicated due to structural nesting in the model.

Both of these functions are available from the context menu of the report being displayed ( right-mouse-click).

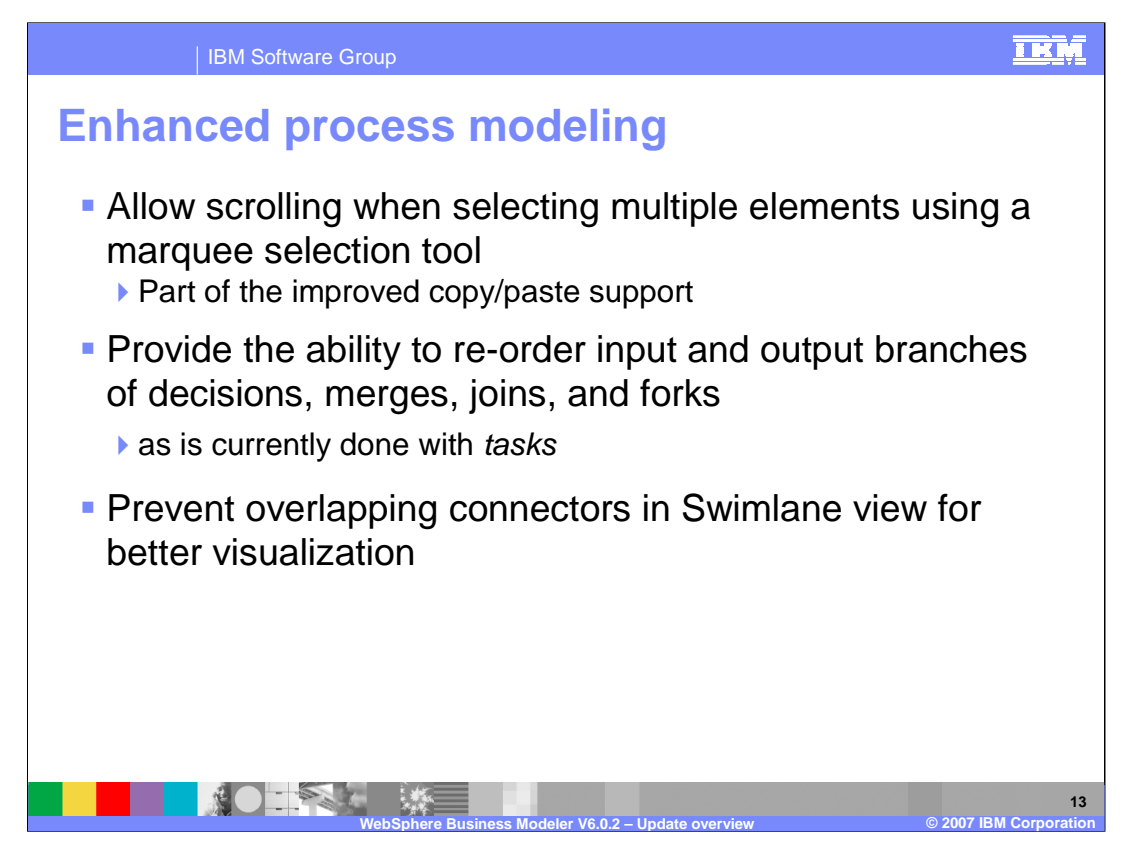

New usability enhancements for the business process editor include the marquee selection tool for multiple selection, the ability to reorder the inputs and outputs for cleaner more organized diagrams and prevention of overlapping connections in the swimlane mode.

It should be noted that reordering the inputs and outputs does not effect the logic of the flow. It is strictly a mechanism for uncrossing or untwisting the connecting wires.

This feature is an aid to improve the readability of the diagrams, as is the prevention of the overlapping connectors in the swimlane view.

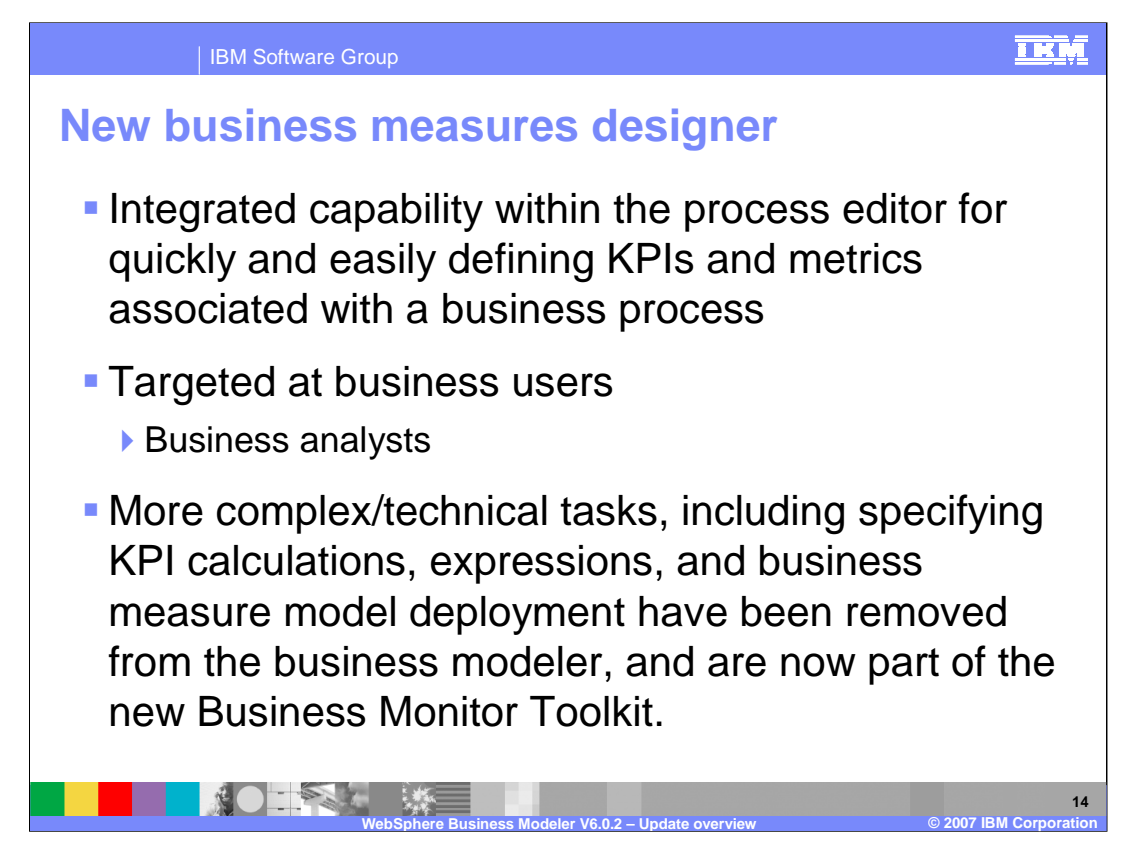

With the release of V6.0.2 the specification of business measures has been simplified. This is a significant shift from the way this functionality is managed in V6.0.1.

With the new business measures designer, the specification of business measures and monitored values, become a description of "what" is to be measured. This leaves the implementation, "the how", to the system integrator using the Business Monitor Toolkit. The Business Monitor Toolkit is delivered as an eclipse plug-in to the WebSphere Integration Developer, uncoupling the business modeler from the business monitor.

The complex work of defining the Monitoring Measures Model has been moved to the system integrator role.

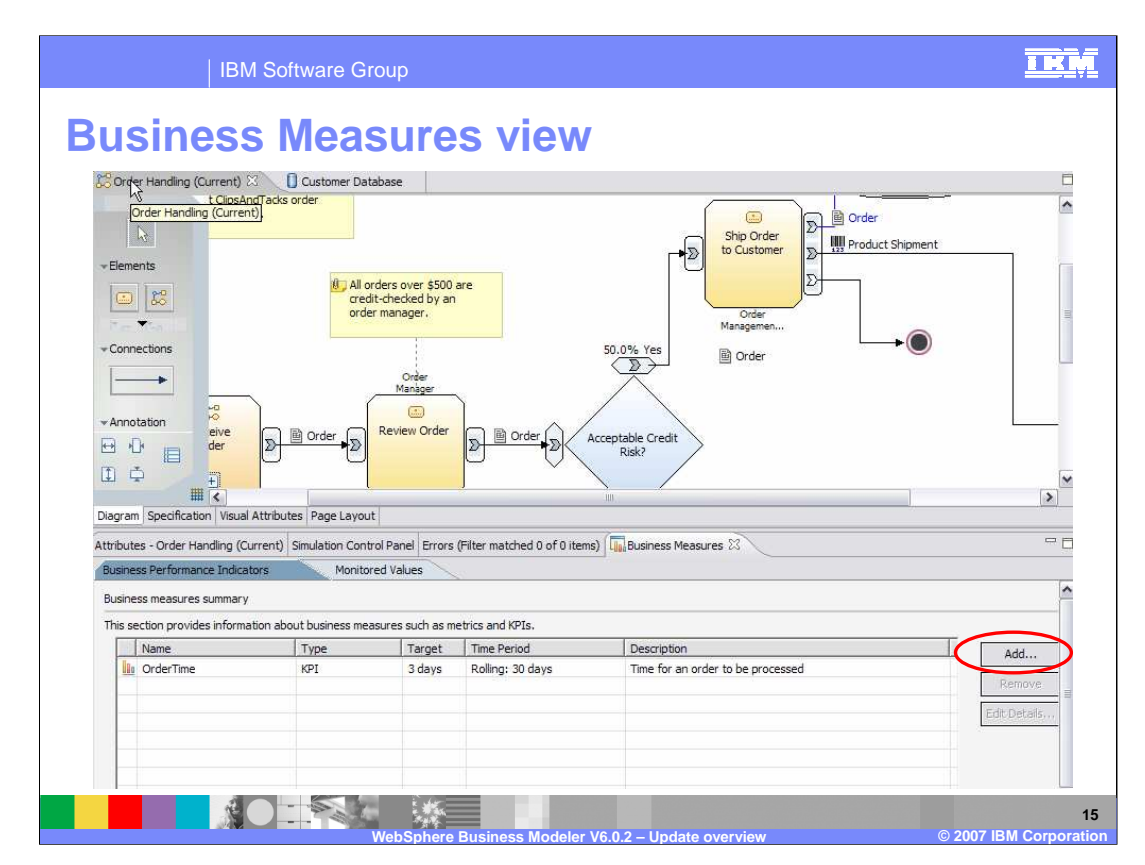

Shown here is the new business measures view. Notice the tabs for the business performance indicators and the monitored values.

The "Business performance indicators" tab is currently selected.

Pressing the "Add.." button will invoke a dialog for specifying the business performance indicators.

Details will be shown on the next slide.

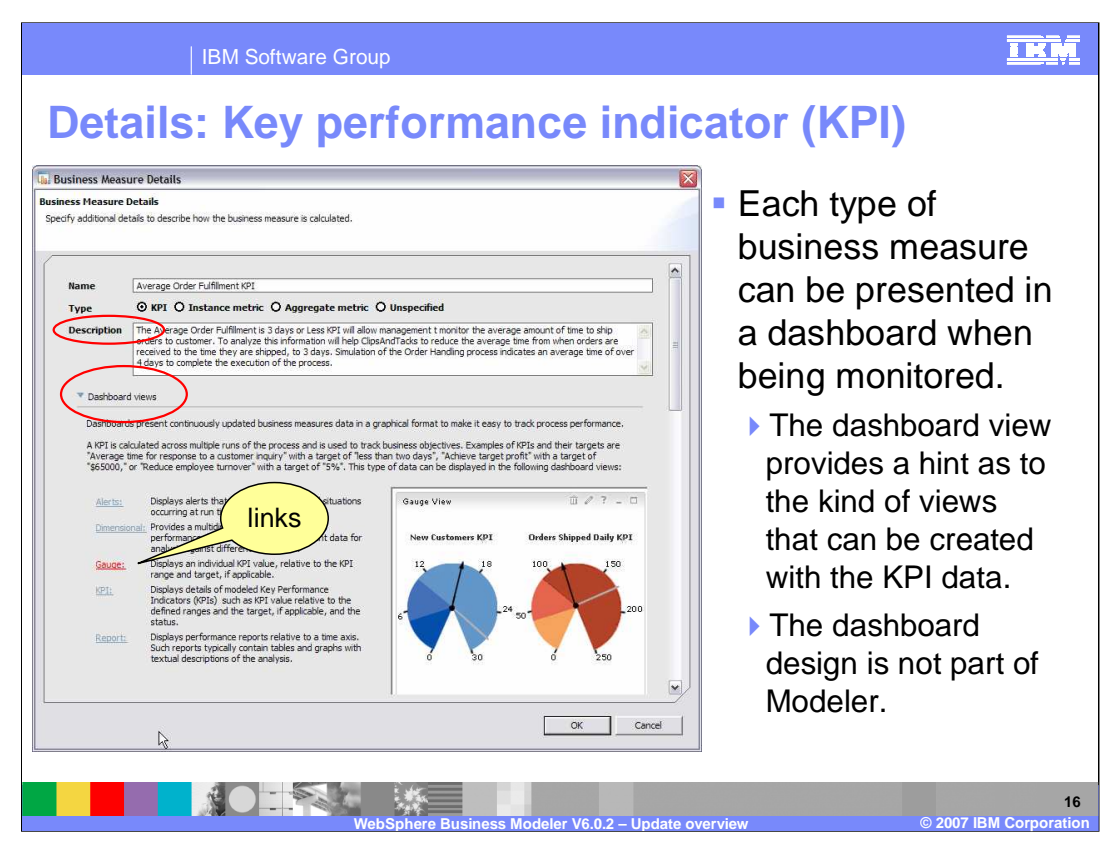

Notice that there are four different types of business measures that can specified, including 'unspecified'.

For each type of business measure to be defined, there is a set of optional parameters that are not shown here. The parameters available vary depending on the type being specified.

The Dashboard Views section provides information that will help the business analyst understand how the optional KPI properties will be used by the system integrator developing the Monitoring Measures Model.

The information specified here are hints and guidelines for the system integrator, who will be using the Monitoring Toolkit to complete the implementation of the Monitoring Measures Model.

For this reason it is very important to have a complete description of the intent and purpose of the KPI Business Measure.

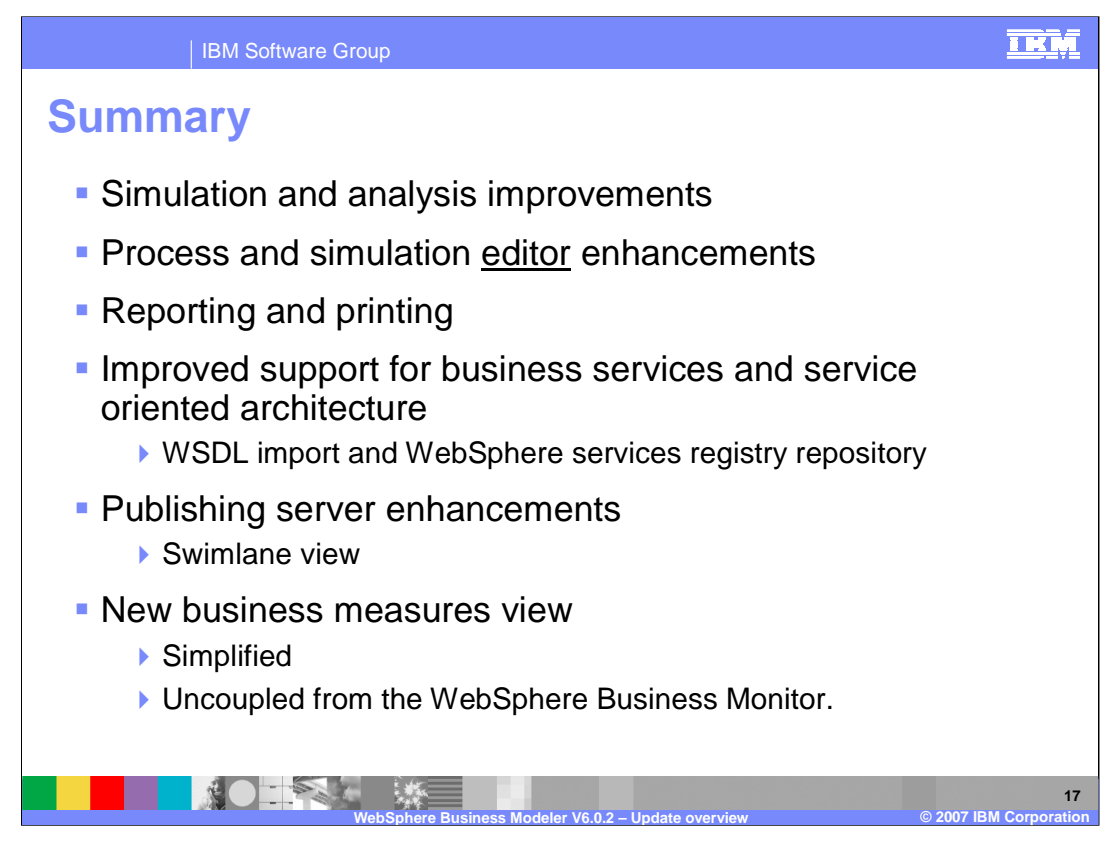

True to the theme of enhance, improve and simplify, WebSphere Business Modeler has made significant strides in performance, usability and new functions.

There have been improvements in virtually all areas.

In the area of simulation and analysis, checks for un-terminated business processes have been added and the memory footprint for simulation snapshots has been reduced.

The simulation editor has new copy and paste features that make it easier to share business process diagrams and improves interoperability with other tools.

New reporting tools include "Report Style Masters" for headers and footers and global parameters that can be used across templates.

Improved support for business services with the integration of the WebSphere Service Registry Repository.

And of course the most significant change, simplification of the way the business measures for monitoring are specified.

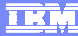

## **Trademarks, copyrights, and disclaimers**

The following terms are trademarks or registered trademarks of International Business Machines Corporation in the United States, other countries, or both: IBM WebSphere

Microsoft, PowerPoint, Visio, and the Windows logo are registered trademarks of Microsoft Corporation in the United States, other countries, or both.

Linux is a registered trademark of Linus Torvalds in the United States, other countries, or both.

Product data has been reviewed for accuracy as of the date of initial publication. Product data is subject to change without notice. This document could include<br>statements regarding IBM's future direction and intent are su

Information is provided "AS IS" without warranty of any kind. THE INFORMATION PROVIDED IN THIS DOCUMENT IS DISTRIBUTED "AS IS" WITHOUT ANY<br>PURPOSE OR NONINFRINGEMENT IS UNITABLY DISTRIBUTED AND INTERVANTION PROVIDED IN THI

IBM makes no representations or warranties, express or implied, regarding non-IBM products and services.

The provision of the information contained herein is not intended to, and does not, grant any right or license under any IBM patents or copyrights. Inquiries regarding<br>patent or copyright licenses should be made, in writin

IBM Director of Licensing IBM Corporation North Castle Drive Armonk, NY 10504-1785 U.S.A.

Performance is based on measurements and projections using standard IBM benchmarks in a controlled environment. All customer prevanted are presented are presented are presented are presented are presented are presented and ratios stated here.

© Copyright International Business Machines Corporation 2006. All rights reserved.

Note to U.S. Government Users - Documentation related to restricted rights-Use, duplication or disclosure is subject to restrictions set forth in GSA ADP Schedule Contract and IBM Corp.

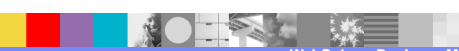

**WebSphere Business Modeler V6.0.2 – Update overview © 2007 IBM Corporation**

**18**